# **ALL-Ways (TM) Version 12 Quick Start Guide**

### **Handicapping the Sample Race Card**

First time and fresh installations of ALL-Ways include a sample ALL-Ways race card data file (.ALW) and corresponding Exotics Results Data file (.XRD). Here are the simple steps that are always used to process these types of files after you download them from BRIS. The sample card is for races run at Gulfstream Park on February 15, 2003.

## 1. Unzip

- From the Main Menu select Toolbox -then Unzip then Unzip One Datafile.
- Highlight the gpx0215L.zip file in the list and then click Go Unzip.

## 2. Par Update and Translate

- From the Main Menu select Database then Process Data File then Process One Data File
- Highlight the gpx0215.alw file in the list and then click File OK then Go.

#### 3. Handicap

- From the Main Menu select Handicap.
- Enter the 3-character track code for Gulfstream (GPX) and click Track OK.
- Select the reports you want to print. We suggest starting with the Paceline Report and the All Factors Report. Note: You may also view all handicapping reports on screen, except for the Form Graphs, by selecting the On-Screen Report option.
- (\*) Select a race to handicap from the list and click Race OK.
- (\*) Select a Handicapping Profile from the list based on the guidelines below and then click Go.
- •

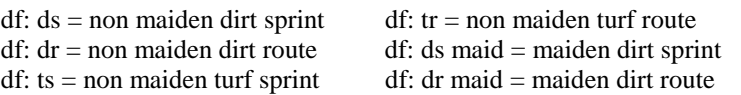

(\*) Repeat these two steps for each race on the race card.

#### 4. Results

After the races are run, you will want to enter the race results into your race database for Gulfstream using the Automatic function.

- From the Main Menu select Toolbox -then Unzip then Unzip One Datafile.
- Highlight the gpx0215x.zip file in the list and then click Go Unzip.
- From the Main Menu select Database then Enter Results
- Enter the 3-character track code for Gulfstream (GPX) and click Track OK.
- Click Auto One. Then select the gpx0215.xrd file in the list and click Results File OK.

#### Summary

What you have just done is UPDATE PARS and other information for all the tracks in the past performance lines for all horses running today. And, you have TRANSLATED the race card which is where ALL-Ways makes literally thousands of calculations and enters the data into your Race Database for Gulfstream Park. Then you HANDICAPPED the races. Finally, you automatically entered the race RESULTS into your Race Database for Gulfstream Park. Congratulations!

#### **How to Read the Handicapping Reports**

Appendix B includes an explanation for each of the 87 key handicapping factors in ALL-Ways. These are the same factors that appear on the All Factors Report that you printed earlier. Appendix C includes an explanation of every handicapping report in ALL-Ways including the Paceline Report that you printed earlier.

As you get more experience with ALL-Ways, you may want to use different or additional handicapping reports. Most users settle in on the 3 or 4 reports that suit their handicapping style. If you do use different reports, just refer to Appendix C for explanations.

#### **Where to Go From Here**

After you download an ALL-Ways data file from BRIS, just follow the same steps as above. Remember to also download and process the XRD results file after the races are run. ALL-Ways works well "right out of the box". And, as you continually build your race databases for tracks by processing race cards and results files, ALL-Ways just keeps getting better and better.

To download files, go to the BRIS Web site, click SELECTIONS, PROGRAMS and PPs - then Software Datafiles - then ALL-Ways data files. For results files, on the BRIS Home Page, select RESULTS - then Exotic Results Datafiles. **Be sure to download all files into your Frandata folder**.

**Note:** BRIS will be releasing a new ALL-Ways file format with a file extension of .ALL as opposed to .ALW. ALL-Ways Version 12 and higher will automatically handle either file format (.ALW or .ALL). If you are going to use the ALL-Ways data file to also print out the **free** BRIS Ultimate Past Performances, you will want to use the .ALL file format. Both file format are used exactly the same within ALL-Ways.

There is lots of help available to you for getting the most out of ALL-Ways. Here is a list of some of the things you should investigate.

- **"How ALL-Ways Works":** A Special Subject Paper in the Support section of the Frandsen Publishing Web site. **This short paper is "must" reading for first time users of ALL-Ways.** Note: This paper was also included in the ALL-Ways Program Group when you installed the software.
- **User's Manual:** ALL-Ways comes with a very comprehensive, illustrated User's Manual. If you do not yet have the manual, you can download it from the BRIS Web site. Or, you can call BRIS and they will mail a manual to you. There is a modest  $S \& H$  charge. We particularly suggest you read Chapter One and take the quick tour through ALL-Ways to learn about the powerful features in the software.
- **Frequently Asked Questions (FAQs):** In the Support section of the Frandsen Publishing Web site:
- **ALL-Ways Newsletters:** All back issues are posted in the Newsletter section of the Frandsen Publishing Web site. These are full of powerful handicapping and wagering tips. Pay particular attention to Newsletter #3 that covers handicapping with Race Pace Shapes. This article was also included in the ALL-Ways Program Group when you installed the software.
- **Custom Handicapping Profiles for Most North American Tracks:** Handicapping Profiles created by other ALL-Ways users are posted in the User's Corner of the Frandsen Publishing Web site. You can download and use these profiles for free. This is a good way to get track specific Handicapping Profiles while you are building your Race Database for a track.
- **BRIS Archived Files:** This is a good way to instantly build a Race Database for a track. Just download past ALL-Ways Datafiles and corresponding XRD Results files from the BRIS Archive. Note: BRIS does charge for these files.

• **"Creating Custom Handicapping Profiles":** A Special Subject "White Paper" in the Support section of the Frandsen Publishing Web site. This is advanced material meant for people who want to understand more about the theory and inner workings of the software.

## **How to Contact Us**

Frandsen Publishing Web Site: www.frandsen.com, E-Mail: frandsen@qwest.net, Phone: 952 937 9180 BRIS Web site: www.brisnet.com, E-Mail info@brisnet.com, Phone: 1 800 354 9206